# Photoshop CS3 Bildbearbeitung de luxe

*Aufgetunte Gradationskurven, ein neuer Black-and-White-Filter sowie neue Funktionen für das Farben-Finetuning in Camera Raw 4: Noch nie brachte ein Photoshop-Upgrade so viele neue Bildbearbeitungsfunktionen. Die Neuerungen und ihr Praxiszweck.*

GÜNTER SCHULER Die Creative Suite 3, laut Adobe das bedeutendste Upgrade in der Firmengeschichte, bringt nicht nur eine Reihe organisatorischer und arbeitstechnischer Vorteile. Flüssigeres Arbeiten auf aktueller Mac-Hardware, eine noch weiter fortgeschrittene Integration der einzelnen Anwendungen, nichtdestruktive Bildbearbeitungsbefehle, neue Montagealgorithmen sowie noch mehr HDR-Bildbearbeitung: All das sind lobenswerte Programmverbesserungen, allerdings nur ein Teil der Neuerungen in der aktuellen Photoshop-Version. Für die Stammklientel der Digitalfotografen und Profi-Bildbearbeiter wartet diese darüber hinaus nämlich mit einem wahren Reigen neuer oder aktualisierter Bildbearbeitungsbefehle auf: aufgetuntes Camera Raw, erweiterter Gradationskurvendialog, das neue Feature *Schwarzweiss* im Menü *Anpassen* sowie Detailverbesserungen bei *Kanalmixer, Helligkeit/Kontrast* und den Auswahlbefehlen.

## Camera Raw: mehr Finetuning

Importiert man in der aktuellen Photoshop-Version ein Rohdatenbild, scheint auf den ersten Blick weitgehend alles beim Alten geblieben zu sein. Das Interface von Camera Raw 4.x offeriert zunächst einige Oberflächenoptimierungen. Die Einstellungen zur Festlegung von Farbraum, Farbtiefe, Grösse und Auflösung sind über einen Link im unteren Bereich des Hauptfensters erreichbar. Bildhistogramm und Aufnahmemetadaten finden sich übersichtlich oben im rechten Bereich. Ebenfalls neu: Über die blau unterlegten Links *Auto* und *Standard* lässt sich bequem zwischen der standardmässig durchgeführten Automatikbildkorrektur und der unveränderten Rohbildversion switchen.

Dass Photoshops Raw-Importmodul differenziertere Finetuningmöglichkeiten als bislang in petto hat, wird erst beim genaueren Hinsehen deutlich. Die Anzahl der Reiter für die Feinbearbeitung ist in der aktuellen Version auf acht angewachsen. Auch die bereits früher vorhandenen bieten mehr Einstellungsmöglichkeiten als in der Vorversion. Dies beginnt bereits beim ersten Reiter, bei den Grundfunktionen. Zusätzlich zur Farbsättigung (letztes Reglerfeld unten) lässt sich nunmehr nicht nur die Dynamik der Bildsättigung einstellen; ein neuer Regler namens Klarheit ermöglicht darüber hinaus das Erhöhen oder Reduzieren

lokaler Kontraste. In die Tiefen der ambitionierten Bildfarbenmodifizierung kann man mithilfe zweier neuer Reiter hinabsteigen. *HSL/Graustufen* ermöglicht das gezielte Verändern von Rot-, Orange-, Gelb-, Grün-, Aquamarin-, Blau-, Lila- und Magentatönen. Ähnlich wie beim Photoshop-Feature *Farbton/Sättigung* gliedert sich das Ganze nochmals auf in die drei Indikatoren Farbton, Sättigung und Luminanz. Auch für die farbliche Modifizierung der Lichter- und Tiefenbereiche stellt Camera Raw 4 geeignetes Instrumentarium zur Verfügung: Der Reiter *Teiltonung* offeriert für Lichter und Tiefen getrennt zwei Regler zur Einstellung von Farbton und Sättigung.

Stärker als bislang auf die Detailbearbeitung versiert sind auch die Erweiterungen in den älteren Einstellungsreitern. Die Farbeinstellungen im Reiter *Kamerakalibrierung* bieten nichts Neues, sind allerdings übersichtlicher als bislang gegliedert. Der Reiter *Gradationskurve* ermöglicht neben der üblichen manuellen Veränderung auch ein reglergesteuertes Verändern der Kurve. *Vorgaben* schliesslich bietet einen pflegeleichten Ablageort für anwenderdefinierte Camera-Raw-Einstellungssets. Anders als in der Vorversion sind diese im Grundeinstellungenreiter nur noch über das Reitermenü ansteuerbar. Das Abspeichern und Aufrufen selbst angelegter Einstellungssets empfiehlt sich übrigens auch für Anwender, die ansonsten wenig mit vorgefertigten Einstellungen arbeiten: Die beiden Grundeinstellungen *Auto* und *Standard* setzen nämlich zusätzlich getroffene Einstellungen in den anderen Reitern keinesfalls zurück, sondern verändern lediglich diejenigen unter *Grundfunktionen.* Da *Auto* und *Standard* sich nur auf eine Teilmenge der vorhandenen Einstellungen auswirken, empfiehlt es sich, zusätzlich eine Vorlage anzulegen, die bei Bedarf ein Zurücksetzen der anderen Einstellungen auf die Werkstandards vornimmt. Vorgehensweise: ein unverändertes Bild öffnen und über das Reitermenü des Grundeinstellungenreiters die aktuellen Einstellungen als xmp-Datei abspeichern. Folge: Das so gesicherte Einstellungsset lässt sich über das Grundeinstellungenreitermenü sowie den Reiter *Vorgaben* jederzeit aufrufen.

Auch sonst bietet das Arbeiten mit abgespeicherten Sets durchaus Vorteile. Da das Anlegen von Einstellungssets – etwa für Aufnahmeserien, Motiv- sowie Bildtypkonstellationen –

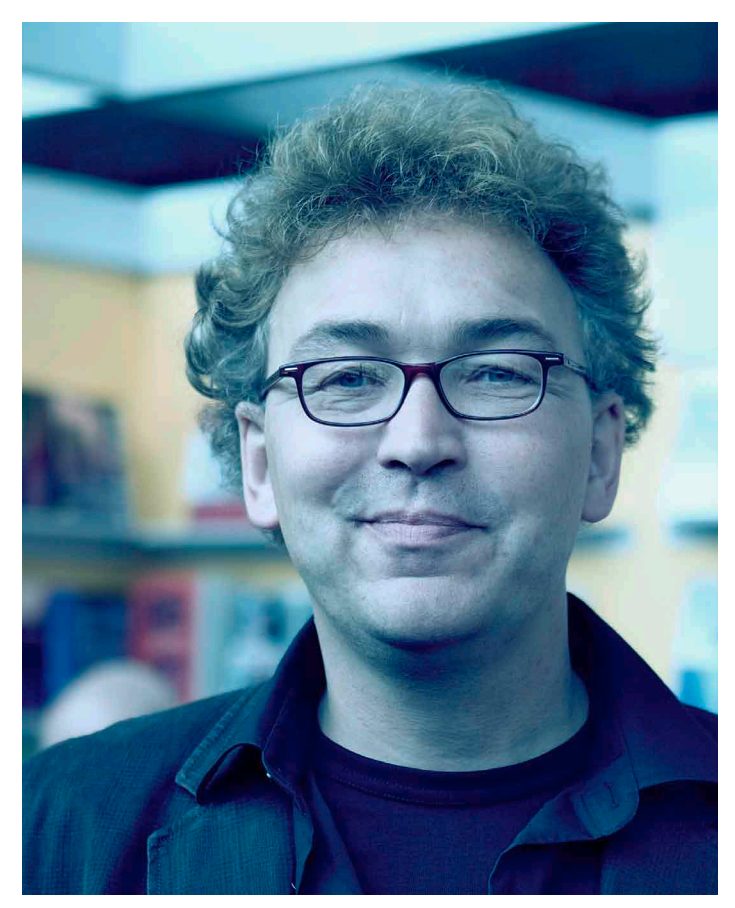

*Bildfarben lassen sich in Photoshop CS3 noch dezidierter manipulieren. Im Bild: Willi Bischof vom Unrast Verlag in Münster.*

grundsätzlich dort Sinn macht, wo sich Einstellungen vereinheitlichen lassen, ist ein Reiter, in dem sich diese Einstellungen zentral ablegen und aufrufen lassen, eine recht praktische Lösung. Auch bei den Details ist Camera Raw 4 besser denn je. Insbesondere beim Finetuning der Bildfarben ermöglicht die aktuelle Version des Moduls Eingriffe, die diejenigen des Mutterprogramms teilweise noch übertreffen. Ergänzend erwähnt werden sollte an dieser Stelle schliesslich, dass über den Reiter *HSL/Graustufen* – wie der Name schon nahelegt – auch Graustufen-Bildversionen erzeugbar sind.

#### Gradationskurven: mehr Bedienerfreundlichkeit

Anwenderdefinierte Sets mit Einstellungen sind auch im Anpassenbefehl *Gradationskurven* eine der herausragendsten Neuerungen. Zwar ermöglichten bereits die Vorgängerversionen den Rückgriff auf abgespeicherte Einstellungssets. Neu ist allerdings die

bequem ansteuerbare Pop-up-Liste hinter Vorgaben. Sie enthält bereits werkseingestellt eine Liste nützlicher Einstellungssets: Kontrastverstärkt (RGB), Starker Kontrast (RGB), Dunkler (RGB), Heller (RGB) sowie einige weitere. Das Hinzufügen eigener Kurvenverläufe geschieht über den rechts daneben liegenden Button. Er enthält die beiden Befehle *Vorgabe speichern* und *Vorgabe laden.* Da Photoshop-Vorgaben standardmässig im dafür vorgesehenen Vorgabenordner des Programms abgelegt werden, ist der zweite Befehl lediglich dann erforderlich, wenn Einstellungssets irgendwo anders auf der Festplatte abgelegt sind. Ansonsten tauchen sie in der Pop-up-Liste direkt auf.

Optisch dominiert wird der neue Gradationskurvendialog von einer weiteren Neuerung: dem Bildhistogramm, welches gedimmt im Hauptfenster angezeigt wird. Kurven im Blindflug manipulieren ist also nicht mehr vonnöten. Neu sind auch die Kurven-

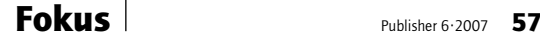

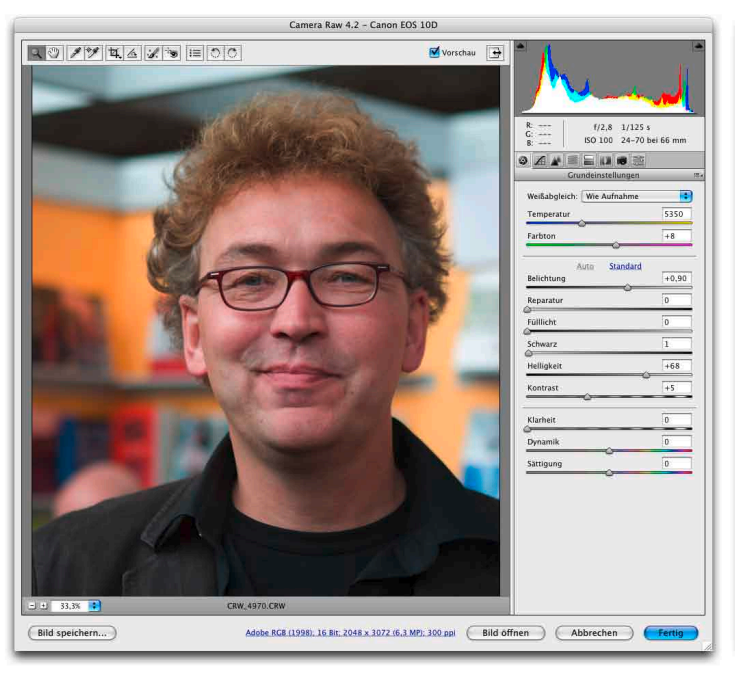

*Camera Raw 4.x: aufgeräumter und mit mehr Funktionen.*

anzeigeoptionen: Über sie lässt sich regulieren, wie detailliert die Informationsanzeigen ausfallen sollen. Ist nicht nur *Histogramm,* sondern auch *Kanalüberlagerungen* angeklickt, werden im Hauptfenster zusätzlich die Kurvenverläufe der einzelnen Farbkanäle angezeigt – im Farbmodus RGB mit roter, grüner und blauer Farbe.

#### Schwarzweiss und Kanalmixer

Der neue Anpassenbefehl *Schwarzweiss* erinnert nicht umsonst stark an den Reiter *HSL/Graustufen* in der aktuellen Camera-Raw-Version. Sechs Regler – für Rot-, Gelb-, Grün-, Cyan-, Blau- und Magentatöne – ermöglichen ein gezieltes Aufhellen oder Abdunkeln einzelner Farbbereiche. Hinzu kommt ein weiterer Einstellungsbereich zum Erzeugen von Sepia- und Duplexeffekten. Wer öfters ambitionierte Schwarzweissumwandlungen erstellt, dem wird eine weitere Ähnlichkeit auffallen: mit dem

Monochrome-Modus des Kanalmixers. Die Regulierungssystematik ist auf den ersten Blick sehr ähnlich. Ist bei Monochrome-Bearbeitungen im Kanalmixer der Normalwert-Anhaltspunkt 100 (sich ergebend aus der Summe der Werte in den Einzelkänälen), liegt er bei Schwarzweiss bei 300 – wobei negative Werte zur Kompensation von «Übersteuerungen» hier ebenso möglich sind, im Endeffekt allerdings etwas andere Resultate auslösen. Macht man nämlich die Probe aufs Exempel, wird man feststellen, dass die Systematik der Schwarzweisserzeugung in beiden Features deutlich voneinander abweicht. Der Kanalmixer mischt die Farbwerte von Farbkanälen unabhängig vom Sättigungsfaktor einer speziellen Farbe. Schwarzweiss hingegen bezieht sich stark auf die im Bild vorgefundenen Sättigungswerte. Das Feature hellt die Farbwerte des jeweiligen Farbspektrums gezielt auf – oder dunkelt sie,

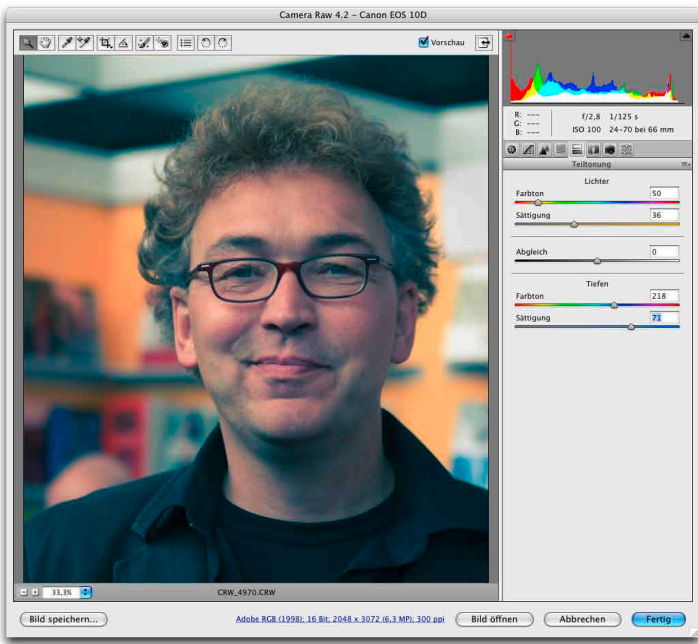

*Teiltonung: Mit dem neuen Camera-Raw-Feature lassen sich Lichter und Tiefen gezielt farblich manipulieren – bis hin zu Crossentwicklungseffekten wie dem abgebildeten.*

wenn ein negativer Wert eingestellt wird, gezielt ab. Ungesättigte Farbwerte hingegen werden von den Veränderungen hingegen wenig bis gar nicht berührt.

Trotz der aufgeführten Detailunterschiede haben beide Befehle noch weitere Gemeinsamkeiten. Ebenso wie Gradationskurven enthalten Kanalmixer und Schwarzweiss die neuen griffigen Pop-up-Listen mit vorinstallierten oder selbst angelegten Vorgabensets. Zwar bietet Schwarzweiss nicht die geradezu psychedelischen Verfremdungsmöglichkeiten des Kanalmixers. Da Schwarzweiss jedoch ebenso wie der Kanalmixer auch als Einstellungsebene einsetzbar ist, lässt sich das neue Feature recht kreativ einsetzen. Eine Möglichkeit (die ähnlich auch mit dem Kanalmixer im Monochrome-Modus funktioniert): das Anlegen einer Einstellungsebene Schwarzweiss zum gezielten Verändern der Helligkeitswerte einzelner Bildgrundfarben. Vorgehensweise: Über Fussleiste der Ebenenpalette oder Menü *Ebene* eine Einstellungsebene Schwarzweiss erzeugen; im Anschluss in der Ebenenpalette die Füllmethode Luminanz zuweisen. Diese übernimmt von der Schwarzweisseinstellung lediglich die Helligkeitswerte. Ist diese Konstellation angelegt, kann über Doppelklick auf das Symbol der Einstellungsebene Schwarzweiss und anschliessendes Verändern der Farbspektrumswerte gezielt Einfluss auf die Helligkeit einzelner Bildfarben genommen werden. Interessante Effekte lassen sich natürlich auch in Kombination mit anderen Füllmethoden finden – wie zum Beispiel *Weiches Licht, Aufhellen* oder *Dunklere Farbe.*

#### Der Rest

Bei *Dunklere Farbe* und *Hellere Farbe* handelt es sich übrigens ebenfalls um

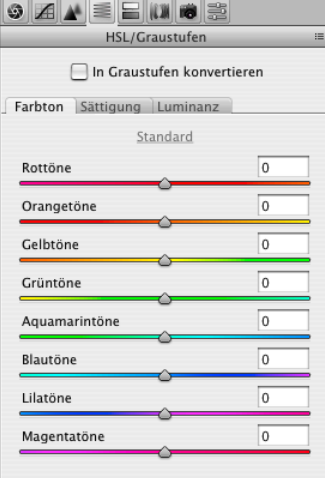

*Gezielte Beeinflussung der Farbwerte ist eines der Highlights in der neuen Camera-Raw-Version.*

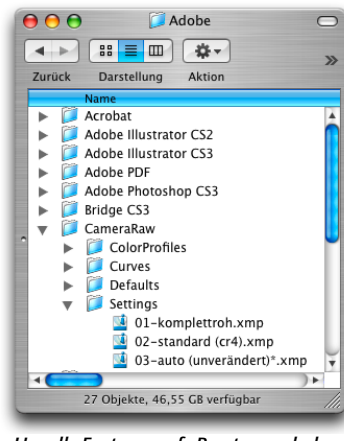

*Um alle Features auf «Reset» zu schalten, empfiehlt sich das Arbeiten mit entsprechenden Vorgabeneinstellungen. Unter Mac OS X werden diese übrigens im Library-Ordner des jeweiligen Benutzers abgelegt –* Application Support *unter* Adobe > Camera Raw > Settings*.*

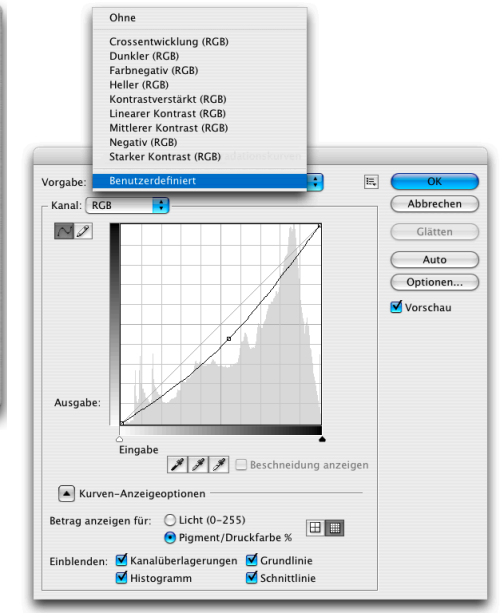

*Rundum erneuert: Der neue Gradationskurvendialog bietet nicht nur ein Hintergrundhistogramm, sondern auch werksvoreingestellte Einstellungssets.*

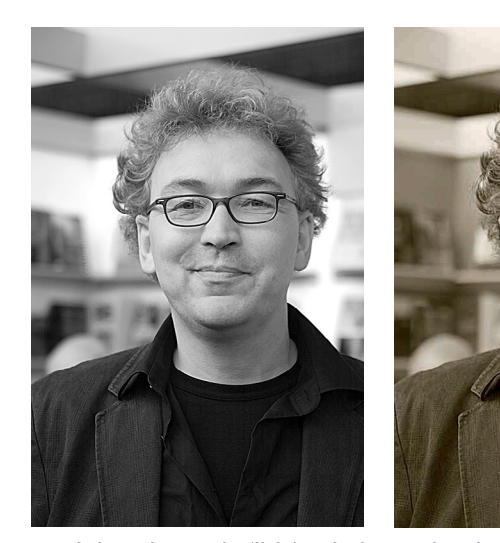

*Kanalmixer-Schwarzweiss (links) und Schwarzweiss-Schwarzweiss mit Duplexeffekt (rechts): Beide Features taugen für die ambitionierte Schwarzweissumsetzung. Im Detail ist die Arbeitsweise jedoch recht unterschiedlich.*

Neuzugänge. Anders als die ähnlichen Füllmethoden *Aufhellen* und *Abdunkeln* wirken sie sich allerdings nicht auf Helligkeit und Farbe gleichzeitig, sondern lediglich auf einzelne Farbbereiche aus. Detailverbesserungen bringen darüber hinaus auch weitere bekannte Photoshop-Features. Unter professionellen Bildbearbeitern galt der Anpassenbefehl *Helligkeit/ Kontrast* bislang zwar immer als die Holzhammermethode schlechthin. Verglichen mit der Vorversion liefert dieser Anfängerbefehl nunmehr jedoch nicht mehr ganz so amateurhafte Ergebnisse. Der Grund: Die Photoshop-Entwickler haben die intern arbeitenden Algorithmen verbessert. Wer die alte, linear arbeitende Methode von *Helligkeit/ Kontrast* bevorzugt, kann seinen Willen jedoch ebenfalls haben: Das Anklicken des Buttons *Früheren Wert verwenden* (re)aktiviert diese umgehend.

Die Liste der unmittelbar der Bildbearbeitung zugutekommenden Neuerungen wäre unvollständig, würde man nicht eine recht essenzielle Überarbeitung im Bereich der Auswahlbefehle vorstellen. Der frühere Befehl *Weiche Auswahlkante* ist in Photoshop CS3 ersatzlos gestrichen. Stattdessen findet sich ein neues Feature mit dem nur schwer nachvollziehbaren Namen *Kante verbessern.* Funktionstechnisch ist *Kante verbessern* nicht nur der bessere Nachfolger von *Weiche Auswahlkante.* Die insgesamt fünf Regler ermöglichen zusätzlich weitere Modifizierungen einer Auswahlkontur wie zum Beispiel *Abrunden, Erweitern* oder *Verkleinern.* Auch Kontrastveränderungen sind, ähnlich wie bei einem Alphakana, via Regler einstellbar. Damit das Ganze auch visuell nachvollziehbar wird, offeriert der neue Befehl fünf Buttons zum Aktivieren

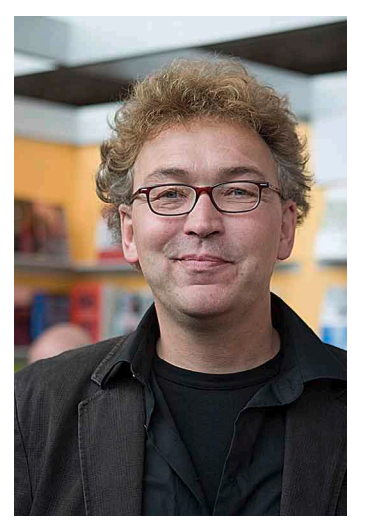

*Schwarzweiss-Feature, zweckentfremdet: Benutzt man Schwarzweiss als Einstellungsebene und wählt die Füllmethode*  Luminanz, *lassen sich Farbbereiche des Bildes gezielt aufhellen oder abdunkeln. Bilder: links Original, rechts modifizierte Variante mit abgedunkelten Rot- und aufgehellten Blau- und Cyantönen.*

unterschiedlicher Darstellungsmodi: normale Auswahlkante wie bislang, rotgefärbt wie im Maskierungsmodus, schwarz und weiss wie bei einem übergelegten Alphakanal und schliesslich Schwarzweiss wie bei einem Alphakanal selbst. Last but not least: Damit die einzelnen Optionen noch nachvollziehbarer gestaltet werde können, enthält *Kante verbessern* ein zusätzliches Feld, in dem die aktuell unter dem Cursor befindlichen Funktionen kurz erklärt werden.

## Fazit

Als integraler Bestandteil des CS3-Programmbundles ist Adobes Bildbearbeitungsklassiker Photoshop nach wie vor der Standard per se. Ein Umstieg auf die aktuelle Version lohnt sich jedoch selbst dann, wenn man auf einem etwas älteren Rechner arbeitet, allgemein wenig Medienproduktion betreibt und auch mit Montagearbeiten kaum

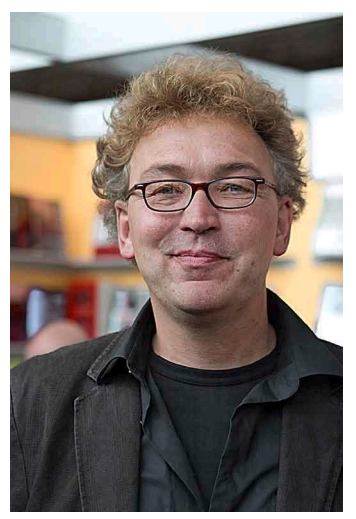

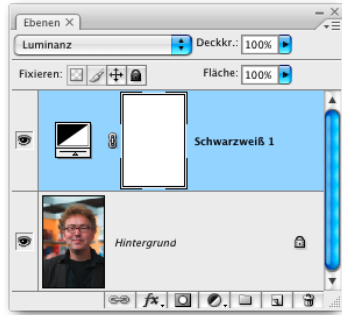

etwas am Hut hat. In der Summe ist Photoshop zwar weit mehr als «nur» ein Werkzeug für die unmittelbare Bildbearbeitung und Digitalfotografie. Dass Letztere den Sektor Bildbearbeitung in den vergangenen Jahren beflügelt hat (mit dem Ergebnis, dass kaum noch ein professioneller Fotograf an Photoshop vorbeikommt), merkt man auch den aktuellen Bildbearbeitungsfunktionen an. Finetuning «bis zum Abwinken» scheint hier die neue Devise zu sein. Betrachtet man die vorgestellten neuen Funktionen im Zusammenhang mit den ebenfalls neu implementierten Smart-Objekten sowie den Bereichen HDR-Bearbeitung und Panoramamontage, könnten auf Bildbearbeiter und Fotografen weitere interessante Zeiten zukommen.

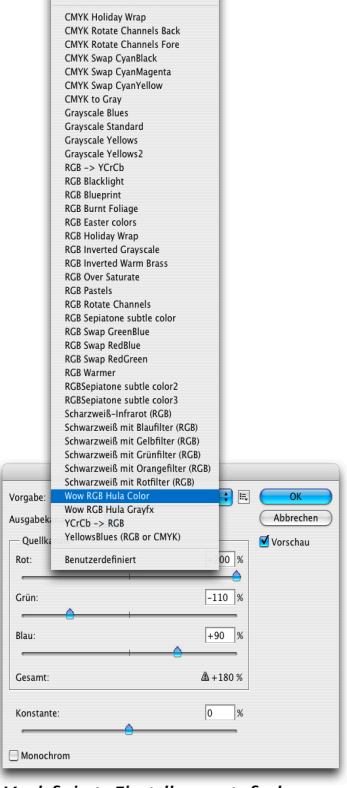

*Vordefinierte Einstellungssets finden sich beim Kanalmixer zuhauf. Über die neue Pop-up-Liste lassen sie sich noch bequemer aufrufen.*

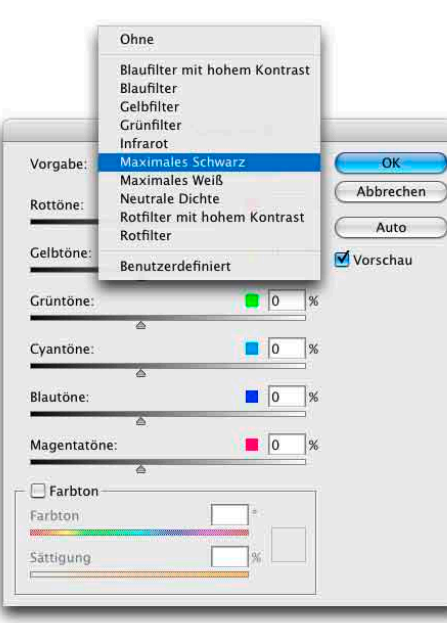

*Neuer Anpassenbefehl*  Schwarzweiss. *Die voreingestellten Sets erleichtern die Einarbeitung in die Funktionsweise dieses Tools immens.*

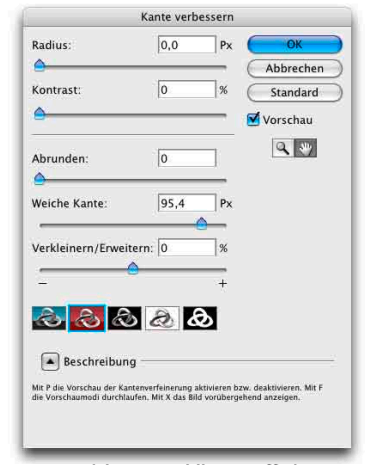

*Statt* Weiche Auswahlkante *offeriert Photoshop CS3 nunmehr das Feature*  Kante verbessern.